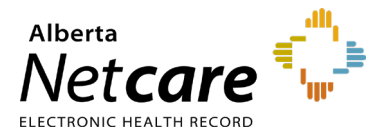

**This quick reference provides instructions for adding/modifying allergies and intolerances in the Pharmaceutical Information Network (PIN) application.**

## **WHO CAN RECORD NEW ALLERGIES AND INTOLERANCES?**

While anyone with an appropriate Alberta Netcare user role can record and update this information, only prescribers can add or change a **Confirmed** drug and non-drug allergy (**Suspected** status is the default).

**NOTE** If a patient declares they have no allergies or intolerances, this information should still be recorded in PIN.

# **RECORDING NEW ALLERGIES AND INTOLERANCES**

When you record a new drug allergy/intolerance, PIN automatically checks that new information against all **active prescriptions**.

### **How to Record a new Allergy or Intolerance**

- **1** Access PIN through Alberta Netcare Portal (ANP).
- **2** If the patient has not had an initial review for allergies and intolerances, the message **Allergy and intolerance review not done** displays in the detail panel and the message **Review not done** displays in each section of the Allergies tab and in the summary windows.
- **3** Click the **Allergies** tab to display the initial review section.

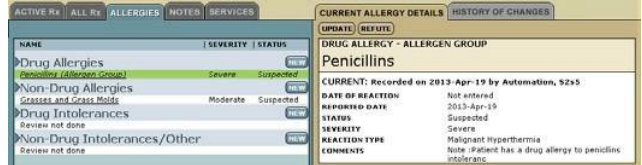

- **4** As you record new allergies and intolerances, the resulting information is populated in the:
	- Appropriate sections within the Allergies tab.
- Summary windows at the top of the PIN screen.
- **TIP** Ensure that fields highlighted with a \* are completed.
- **5** Record new allergies and intolerances using the table below:

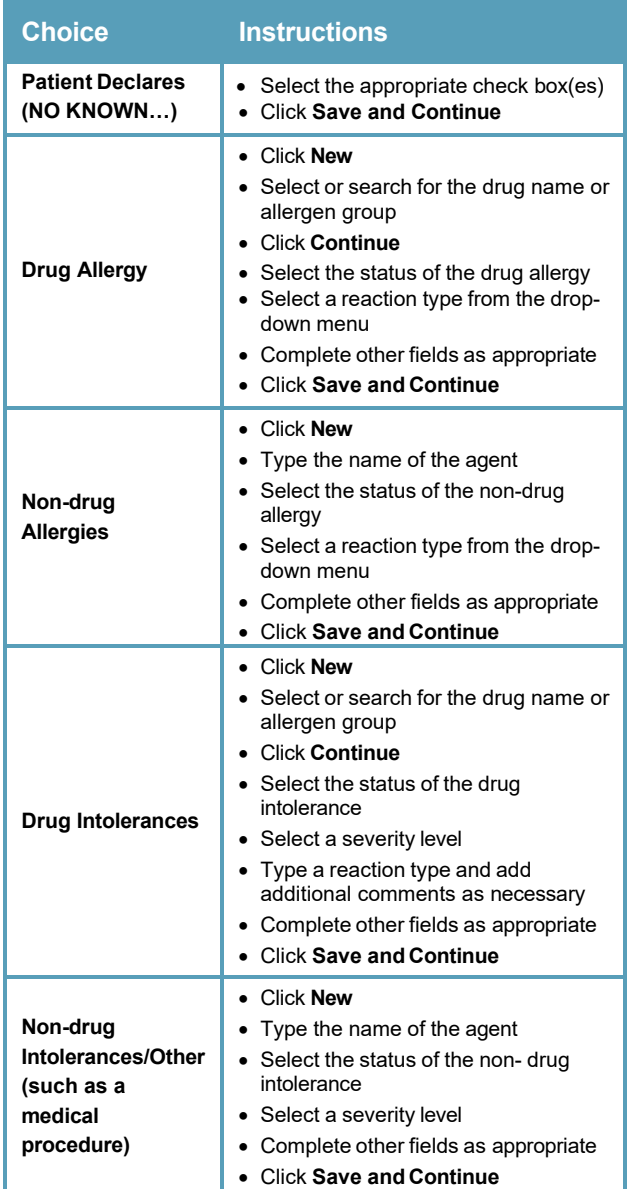

**NOTE** Allergies can now be recorded at the ingredient level.

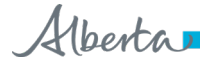

## **MODIFYING ALLERGY AND INTOLERANCE INFORMATION**

Refute or update a patient's allergy and intolerance information, including status (confirmed or suspected) and severity (mild, severe or unknown).

To change the classification of an allergy, the allergy must be refuted then recreated as an intolerance or vice versa.

Only prescribers can refute, reclassify or update a **Confirmed** allergy.

**NOTE**

Changes CANNOT be deleted. The "old" record is greyed out. Refuted intolerances do not trigger a Drug Allergy Interaction (DAI) alert.

### **How to Modify an Allergy or Intolerance**

Click the **Allergies** tab, then click the name of the allergy or intolerance to be modified. The information is displayed in a detail panel.

**1** Modify allergy and intolerance information using the table below:

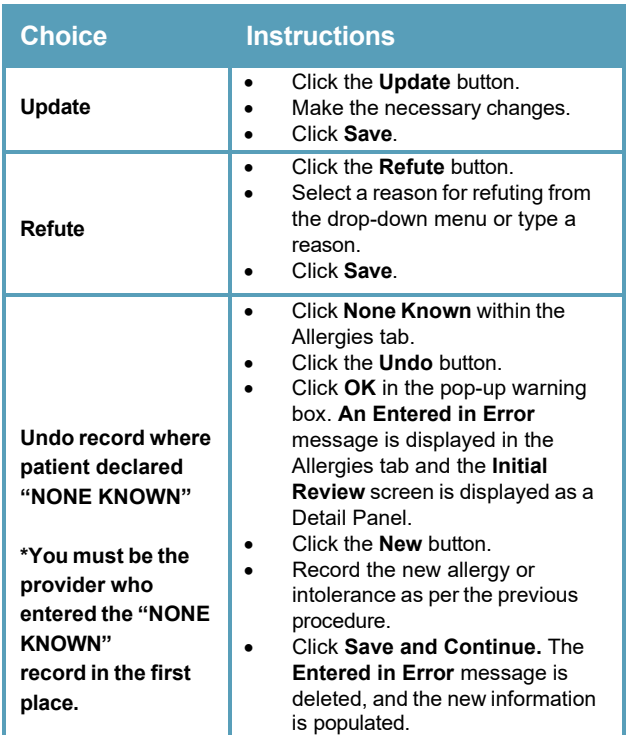

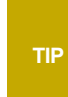

Want to see the history behind changes to an allergy or intolerance record? Click the agent name within the Allergies tab, then click the **History of Changes** tab in the Detail panel.

## **TROUBLESHOOTING**

#### *I get a pop-up saying "An allergy has already been recorded…" What does this mean?*

You will see this pop-up if you try to record an allergy to a drug (e.g., Biaxin) that has already had an allergy recorded for its drug group (e.g., Macrolides).

### *Can I still record an important drug allergy even if I don't have prescribe privileges for this patient?*

Yes. You do not need to be registered as a prescriber to add or modify allergy/intolerance information BUT you must at least be assigned PIN View permission. Only prescribers can add or change **confirmed** allergies.

#### **Your Authorized Approver can tell you what your Alberta Netcare user role is.**